## Flash Editor SUBARU BR9/BM9 対応済 ECU ID一覧

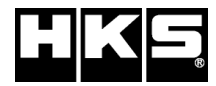

※ 未対応 ECU IDの車両ではFlash Editorを使用することは出来ません。

※ Flash Editorは、純正ECU、純正ノーマルデータの場合のみに対応しています 既に他社製リフラッシュツールで書き換えられたECUで使用すると、ECUが動作しなくなる場合があります。

## 42015-AF003

発行日:2015/6/29

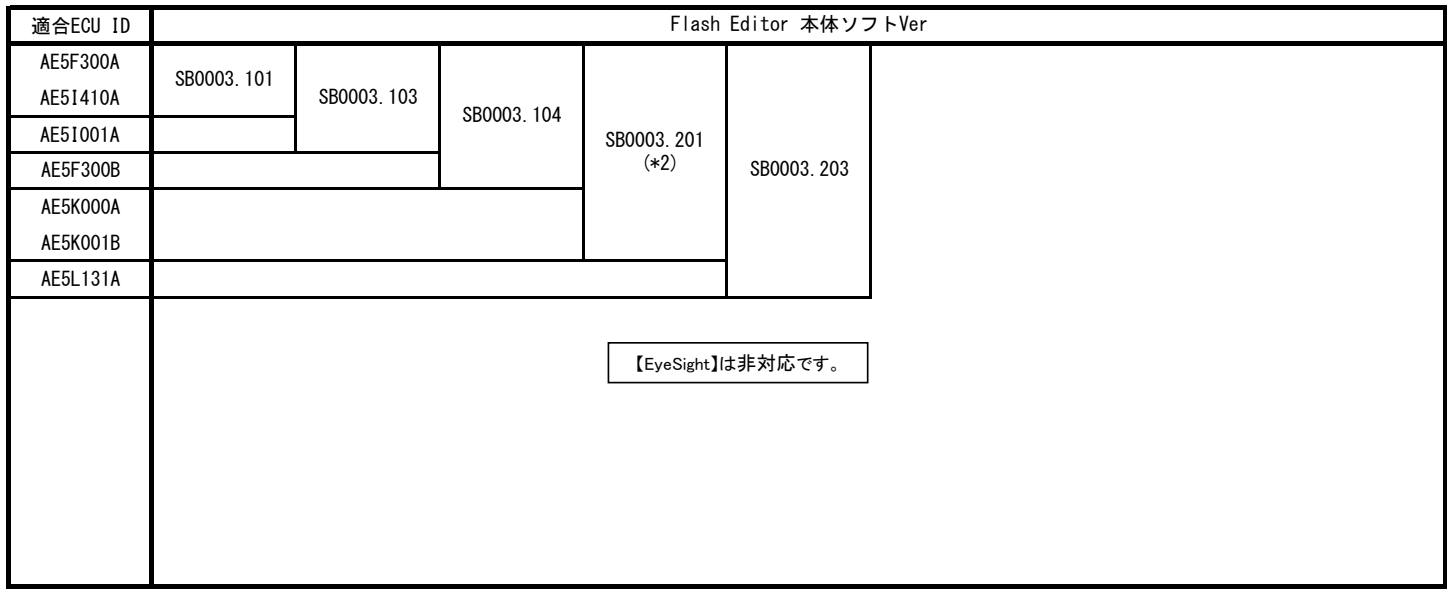

## \*2:保存ECUデータのチェック機能を強化

ソフトVerが \*\*\*\*\*\*.200 以降の Flash Editorで PowerWriterを使用する場合、PowerWriterのバージョンはVer1.05以降を

ご使用ください(バージョンがVer1.05以前の PowerWriterでは正常に動作しません)

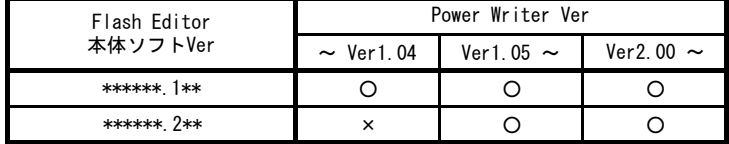

【PHASEデータ仕様】

※ PHASEデータは、EyeSight 非対応です。 PHASE1: ノーマル車両用(マフラー交換まで) PHASH2:HKSメタルキャタライザ(必須) + HKSスーパーSQV(必須) 装着車両用

## 【ECU ID確認方法】

① エンジンを停止する。

② Flash EditorのOBDⅡコネクターを車両に接続する。

③ IGをONにする。(エンジンは掛けない)

④ Flash Editorのメニュー画面からECU READを選択しNORMALデータを読み込む。

⑤ 読み込み完了後、IGをOFFにする。

⑥ Flash Editorのメニュー画面からEDITOR STATUSを選択する。

⑦ SAVE ECU DATA のint ID を確認する。